# **Instalação Remota do Sistema Operacional FreeBSD sem um Console Remoto**

#### Resumo

Este artigo documenta a instalação remota do sistema operacional FreeBSD quando o console do sistema remoto não está disponível. A ideia principal por trás deste artigo é o resultado de uma colaboração com Martin Matuska <[mm@FreeBSD.org](mailto:mm@FreeBSD.org)>, com valiosa contribuição fornecida por Paweł Jakub Dawidek <[pjd@FreeBSD.org>](mailto:pjd@FreeBSD.org).

# **Índice**

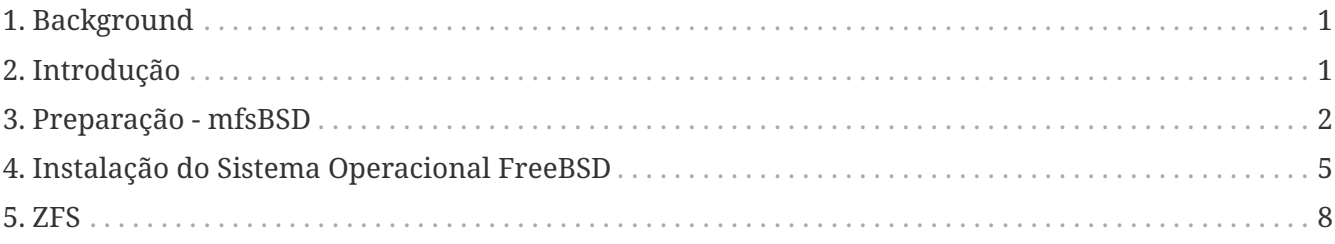

## <span id="page-0-0"></span>**1. Background**

Existem muitos provedores de hospedagem de servidores no mundo, mas muito poucos deles oferecem suporte oficial para o FreeBSD. Geralmente, eles fornecem suporte para uma distribuição Linux® a ser instalada nos servidores que oferecem.

Em alguns casos, essas empresas podem instalar a distribuição FreeBSD se você solicitar, mesmo que normalmente só ofereçam suporte para distribuições Linux®. Em outros casos, elas podem oferecer um sistema de resgate que seria usado em uma emergência. É possível usar isso para nossos fins também.

Este artigo cobre os passos básicos de instalação e configuração necessários para inicializar uma instalação remota do FreeBSD com capacidades RAID-1 e ZFS.

## <span id="page-0-1"></span>**2. Introdução**

Esta seção resumirá o objetivo deste artigo e explicará melhor o que é abordado aqui. As instruções incluídas neste artigo beneficiarão aqueles que utilizam serviços fornecidos por provedores de colocation que não suportam o FreeBSD.

- 1. Como mencionamos na seção [Background,](#page-0-0) muitas das empresas de hospedagem de servidores respeitáveis fornecem algum tipo de sistema de resgate, que é iniciado a partir de sua LAN e acessível por SSH. Geralmente, eles fornecem esse suporte para ajudar seus clientes a corrigir sistemas operacionais com problemas. Como este artigo explicará, é possível instalar o FreeBSD com a ajuda desses sistemas de resgate.
- 2. A próxima seção deste artigo descreverá como configurar e compilar um FreeBSD minimalista na máquina local. Essa versão será executada eventualmente na máquina remota a partir de um ramdisk, o que nos permitirá instalar um sistema operacional FreeBSD completo a partir de um espelho FTP usando a ferramenta sysinstall.
- 3. O restante deste artigo descreverá o procedimento de instalação em si, bem como a configuração do sistema de arquivos ZFS.

## **2.1. Requisitos**

Para continuar com sucesso, você deve:

- Ter um sistema operacional acessível pela rede com acesso SSH
- Entender o processo de instalação do FreeBSD
- Esteja familiarizado com o utilitário [sysinstall\(8\)](https://man.freebsd.org/cgi/man.cgi?query=sysinstall&sektion=8&format=html)
- Tenha a imagem do sistema operacional de instalação do FreeBSD ou o CD em mãos

## <span id="page-1-0"></span>**3. Preparação - mfsBSD**

Antes que o FreeBSD possa ser instalado no sistema de destino, é necessário construir a imagem mínima do sistema operacional FreeBSD que será inicializada a partir do disco rígido. Dessa forma, o novo sistema pode ser acessado a partir da rede e o restante da instalação pode ser feito sem acesso remoto ao console do sistema.

A ferramenta mfsBSD pode ser utilizada para construir uma imagem mínima do FreeBSD. Como sugere o nome "mfsBSD" ("mfs" significa "sistema de arquivos de memória"), a imagem resultante é executada totalmente de um ramdisk. Graças a essa característica, a manipulação de discos rígidos não será limitada, tornando possível a instalação de um sistema operacional FreeBSD completo. A [página inicial](http://mfsbsd.vx.sk/) do mfsBSD inclui referências para a última versão do conjunto de ferramentas.

Por favor, note que os detalhes internos do mfsBSD e como tudo se encaixa estão além do escopo deste artigo. O leitor interessado deve consultar a documentação original do mfsBSD para mais detalhes.

Faça o download e extraia a última versão do mfsBSD e altere seu diretório de trabalho para o diretório onde os scripts do mfsBSD serão armazenados:

```
# fetch http://mfsbsd.vx.sk/release/mfsbsd-2.1.tar.gz
```

```
# tar xvzf mfsbsd-2.1.tar.gz
```
### **3.1. Configuração do mfsBSD**

Antes de iniciar o mfsBSD, algumas opções de configuração importantes devem ser definidas. A mais importante que devemos acertar é, naturalmente, a configuração de rede. O método mais adequado para configurar as opções de rede depende se sabemos de antemão o tipo de interface de rede que usaremos e o driver de interface de rede a ser carregado para nosso hardware. Veremos como o mfsBSD pode ser configurado em ambos os casos.

Outro ponto importante a ser definido é a senha do root. Isso pode ser feito editando o arquivo conf/loader.conf. Por favor, consulte os comentários incluídos.

#### **3.1.1. O método conf/interfaces.conf**

Quando a placa de rede instalada é desconhecida, é possível usar os recursos de detecção automática do mfsBSD. Os scripts de inicialização do mfsBSD podem detectar o driver correto a ser usado, com base no endereço MAC da interface, se definirmos as seguintes opções em conf/interfaces.conf:

```
mac_interfaces="ext1"
ifconfig_ext1_mac="00:00:00:00:00:00"
ifconfig_ext1="inet 192.168.0.2/24"
```
Não se esqueça de adicionar as informações do defaultrouter no conf/rc.conf:

```
defaultrouter="192.168.0.1"
```
#### **3.1.2. O Método conf/rc.conf**

Quando o driver da interface de rede é conhecido, é mais conveniente usar o arquivo conf/rc.conf para as opções de rede. A sintaxe deste arquivo é a mesma usada no arquivo padrão [rc.conf\(5\)](https://man.freebsd.org/cgi/man.cgi?query=rc.conf&sektion=5&format=html) do FreeBSD.

Por exemplo, se você sabe que uma interface de rede [re\(4\)](https://man.freebsd.org/cgi/man.cgi?query=re&sektion=4&format=html) estará disponível, você pode definir as seguintes opções no conf/rc.conf:

```
defaultrouter="192.168.0.1"
ifconfig_re0="inet 192.168.0.2/24"
```
### **3.2. Construindo uma imagem mfsBSD**

O processo de construir uma imagem mfsBSD é bastante simples.

O primeiro passo é montar o CD de instalação do FreeBSD, ou a imagem ISO de instalação, no diretório /cdrom. Para fins de exemplo, neste artigo vamos supor que você tenha baixado a imagem ISO do FreeBSD 10.1-RELEASE. Montar esta imagem ISO no diretório /cdrom é fácil com o utilitário [mdconfig\(8\):](https://man.freebsd.org/cgi/man.cgi?query=mdconfig&sektion=8&format=html)

```
# mdconfig -a -t vnode -u 10 -f FreeBSD-10.1-RELEASE-amd64-disc1.iso
# mount cd9660 /dev/md10 /cdrom
```
Como as versões recentes do FreeBSD não contêm conjuntos de distribuição regulares, é necessário extrair os arquivos de distribuição do FreeBSD dos arquivos de distribuição localizados na imagem ISO:

```
# mkdir DIST
# tar -xvf /cdrom/usr/freebsd-dist/base.txz -C DIST
# tar -xvf /cdrom/usr/freebsd-dist/kernel.txz -C DIST
```
Em seguida, crie a imagem de inicialização do mfsBSD:

```
# make BASE=DIST
```
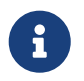

A instrução make acima deve ser executada a partir do nível superior da árvore de diretórios do mfsBSD, por exemplo, ~/mfsbsd-2.1/.

### **3.3. Inicializando o mfsBSD**

Agora que a imagem mfsBSD está pronta, ela deve ser enviada para o sistema remoto que está executando um sistema de resgate ou a distribuição Linux® pré-instalada. A ferramenta mais adequada para essa tarefa é o scp:

# scp disk.img root@192.168.0.2:.

Para inicializar a imagem do mfsBSD corretamente, ela deve ser colocada no primeiro dispositivo (inicializável) da máquina em questão. Isso pode ser feito usando o seguinte exemplo, supondo que o sda seja o primeiro dispositivo de disco inicializável:

# dd if=/root/disk.img of=/dev/sda bs=1m

Se tudo correu bem, a imagem agora deve estar no MBR do primeiro dispositivo e a máquina pode ser reiniciada. Verifique se a máquina está iniciando corretamente com a ferramenta [ping\(8\)](https://man.freebsd.org/cgi/man.cgi?query=ping&sektion=8&format=html). Depois que a máquina voltar on-line, deve ser possível acessá-la via [ssh\(1\)](https://man.freebsd.org/cgi/man.cgi?query=ssh&sektion=1&format=html) como usuário root com a senha configurada.

## <span id="page-4-0"></span>**4. Instalação do Sistema Operacional FreeBSD**

O mfsBSD foi iniciado com sucesso e deve ser possível fazer login por meio do [ssh\(1\).](https://man.freebsd.org/cgi/man.cgi?query=ssh&sektion=1&format=html) Esta seção descreverá como criar e rotular slices, configurar o gmirror para RAID-1 e como usar o sysinstall para instalar uma distribuição mínima do sistema operacional FreeBSD.

## **4.1. Preparação dos Discos Rígidos**

A primeira tarefa é alocar espaço em disco para o FreeBSD, ou seja, criar slices e partições. Obviamente, o sistema atualmente em execução está totalmente carregado na memória do sistema e, portanto, não haverá problemas com a manipulação de discos rígidos. Para concluir esta tarefa, é possível usar o sysinstall ou o [fdisk\(8\)](https://man.freebsd.org/cgi/man.cgi?query=fdisk&sektion=8&format=html) em conjunto com o [bsdlabel\(8\).](https://man.freebsd.org/cgi/man.cgi?query=bsdlabel&sektion=8&format=html)

No início, marque todos os discos do sistema como vazios. Repita o seguinte comando para cada disco rígido:

```
# dd if=/dev/zero of=/dev/ad0 count=2
```
O próximo passo é criar slices e rotulá-las com a ferramenta de sua preferência. Embora seja considerado mais fácil usar o sysinstall, um método poderoso e provavelmente com menos bugs é usar as ferramentas UNIX® padrão baseadas em texto, como o [fdisk\(8\)](https://man.freebsd.org/cgi/man.cgi?query=fdisk&sektion=8&format=html) e o [bsdlabel\(8\)](https://man.freebsd.org/cgi/man.cgi?query=bsdlabel&sektion=8&format=html), que também serão abordados nesta seção. A primeira opção está bem documentada no capítulo [Instalando o](https://docs.freebsd.org/pt-br/books/handbook/book/#install-steps) [FreeBSD](https://docs.freebsd.org/pt-br/books/handbook/book/#install-steps) do Handbook do FreeBSD. Como mencionado na introdução, este artigo apresentará como configurar um sistema com capacidades RAID-1 e ZFS. A nossa configuração consistirá em um pequeno [gmirror\(8\)](https://man.freebsd.org/cgi/man.cgi?query=gmirror&sektion=8&format=html) para o / (root), /usr e /var, e o restante do espaço em disco será alocado para um sistema de arquivos ZFS espelhado por meio do [zpool\(8\)](https://man.freebsd.org/cgi/man.cgi?query=zpool&sektion=8&format=html). Por favor, note que o sistema de arquivos ZFS será configurado após a instalação e inicialização bem-sucedidas do sistema operacional FreeBSD.

O seguinte exemplo descreverá como criar slices e rótulos, inicializar o [gmirror\(8\)](https://man.freebsd.org/cgi/man.cgi?query=gmirror&sektion=8&format=html) em cada partição e como criar um sistema de arquivos UFS2 em cada partição espelhada:

```
# fdisk -BI /dev/ad0 ①
# fdisk -BI /dev/ad1
# bsdlabel -wB /dev/ad0s1 ②
# bsdlabel -wB /dev/ad1s1
# bsdlabel -e /dev/ad0s1 ③
# bsdlabel /dev/ad0s1 > /tmp/bsdlabel.txt && bsdlabel -R /dev/ad1s1 /tmp/bsdlabel.txt
④
# gmirror label root /dev/ad[01]s1a ⑤
# gmirror label var /dev/ad[01]s1d
# gmirror label usr /dev/ad[01]s1e
# gmirror label -F swap /dev/ad[01]s1b ⑥
# newfs /dev/mirror/root ⑦
# newfs /dev/mirror/var
```
- ① Crie uma slice cobrindo todo o disco e inicialize o código de inicialização contido no setor 0 do disco fornecido. Repita este comando para todos os discos rígidos no sistema.
- ② Escreva um label padrão para cada disco, incluindo o código de bootstrap.
- ③ Agora, edite manualmente o label do disco. Consulte a página do manual [bsdlabel\(8\)](https://man.freebsd.org/cgi/man.cgi?query=bsdlabel&sektion=8&format=html) para descobrir como criar partições. Crie partições a para o sistema de arquivos / (raiz), b para swap, d para /var, e para /usr e, finalmente, f que será usado posteriormente para o ZFS.
- ④ Importe o label recém-criado para o segundo disco rígido, para que ambos os discos sejam rotulados da mesma maneira.
- ⑤ Inicialize o [gmirror\(8\)](https://man.freebsd.org/cgi/man.cgi?query=gmirror&sektion=8&format=html) em cada partição.
- ⑥ Note que -F é usado para a partição swap. Isso instrui o [gmirror\(8\)](https://man.freebsd.org/cgi/man.cgi?query=gmirror&sektion=8&format=html) a assumir que o dispositivo está em um estado consistente após uma falha de energia/sistema.
- ⑦ Crie um sistema de arquivos UFS2 em cada partição espelhada.

### **4.2. Instalação do sistema**

Esta é a parte mais importante. Esta seção irá descrever como instalar a distribuição mínima do FreeBSD nos discos rígidos que preparamos na seção anterior. Para atingir este objetivo, todos os sistemas de arquivos precisam ser montados para que o sysinstall possa gravar o conteúdo do FreeBSD nos discos rígidos:

```
# mount /dev/mirror/root /mnt
# mkdir /mnt/var /mnt/usr
# mount /dev/mirror/var /mnt/var
# mount /dev/mirror/usr /mnt/usr
```
Quando terminar, inicie o [sysinstall\(8\)](https://man.freebsd.org/cgi/man.cgi?query=sysinstall&sektion=8&format=html). Selecione a instalação Custom no menu principal. Selecione Opções e pressione Enter . Com a ajuda das teclas de seta, mova o cursor no item Install Root, pressione Espaço e altere-o para /mnt. Pressione Enter para enviar suas alterações e sair do menu Opções pressionando q .

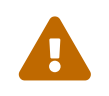

 Observe que este passo é muito importante e, se ignorado, o sysinstall será incapaz de instalar o FreeBSD.

Vá para o menu Distributions, mova o cursor com as teclas de seta para Minimal e marque-a pressionando Espaço . Este artigo utiliza a distribuição Minimal para economizar tráfego de rede, pois o próprio sistema será instalado via ftp. Saia deste menu escolhendo Exit.

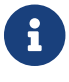

Os menus Partition e Label serão ignorados, pois são inúteis neste momento.

Na tela do menu Media[/guimenuitem], selecione a opção "FTP". Escolha o espelho mais próximo e deixe que o sysinstall assuma que a rede já está configurada. Você será levado de volta ao menu Custom.

Por fim, execute a instalação do sistema selecionando a última opção, Commit. Saia do sysinstall quando a instalação for concluída.

## **4.3. Etapas pós-instalação**

O sistema operacional FreeBSD deve estar instalado agora; no entanto, o processo ainda não está concluído. É necessário realizar algumas etapas pós-instalação para permitir que o FreeBSD seja inicializado no futuro e para poder fazer login no sistema.

Agora você deve executar o comando [chroot\(8\)](https://man.freebsd.org/cgi/man.cgi?query=chroot&sektion=8&format=html) no sistema recém-instalado para concluir a instalação. Use o seguinte comando:

# chroot /mnt

Para completar nosso objetivo, execute estas etapas:

• Copie o kernel GENERIC para o diretório /boot/kernel:

# cp -Rp /boot/GENERIC/\* /boot/kernel

• Crie os arquivos /etc/rc.conf, /etc/resolv.conf e /etc/fstab. Não esqueça de definir corretamente as informações de rede e habilitar o sshd em /etc/rc.conf. O conteúdo do /etc/fstab será semelhante ao seguinte:

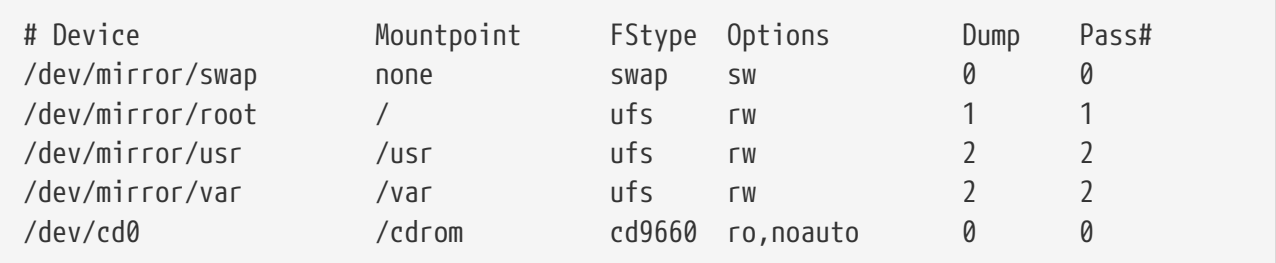

• Crie o arquivo /boot/loader.conf com o seguinte conteúdo:

```
geom_mirror_load="YES"
zfs_load="YES"
```
• Execute o seguinte comando, que permitirá o ZFS ser utilizado no próximo boot:

# sysrc zfs enable="YES"

- Adicione usuários adicionais ao sistema usando a ferramenta [adduser\(8\).](https://man.freebsd.org/cgi/man.cgi?query=adduser&sektion=8&format=html) Não se esqueça de adicionar um usuário ao grupo wheel para que possa obter acesso de root após a reinicialização.
- Verifique todas as suas configurações.

O sistema deve estar pronto para a próxima inicialização. Use o comando [reboot\(8\)](https://man.freebsd.org/cgi/man.cgi?query=reboot&sektion=8&format=html) para reiniciar o sistema.

## <span id="page-7-0"></span>**5. ZFS**

Se o seu sistema sobreviveu ao reboot, agora deve ser possível fazer login. Bem-vindo à nova instalação do FreeBSD, realizada remotamente sem o uso de um console remoto!

O único passo restante é configurar o [zpool\(8\)](https://man.freebsd.org/cgi/man.cgi?query=zpool&sektion=8&format=html) e criar alguns sistemas de arquivos [zfs\(8\).](https://man.freebsd.org/cgi/man.cgi?query=zfs&sektion=8&format=html) Criar e administrar ZFS é muito simples. Primeiro, crie um pool espelhado:

```
# zpool create tank mirror /dev/ad[01]s1f
```
Em seguida, crie alguns sistemas de arquivos:

# zfs create tank/ports # zfs create tank/src # zfs set compression=gzip tank/ports # zfs set compression=on tank/src # zfs set mountpoint=/usr/ports tank/ports # zfs set mountpoint=/usr/src tank/src

Isso é tudo. Se você estiver interessado em mais detalhes sobre o ZFS no FreeBSD, consulte a seção [ZFS](https://wiki.freebsd.org/ZFS) do Wiki do FreeBSD.